# 28" RAIDER 144Hz 4K ULTRA GAMING

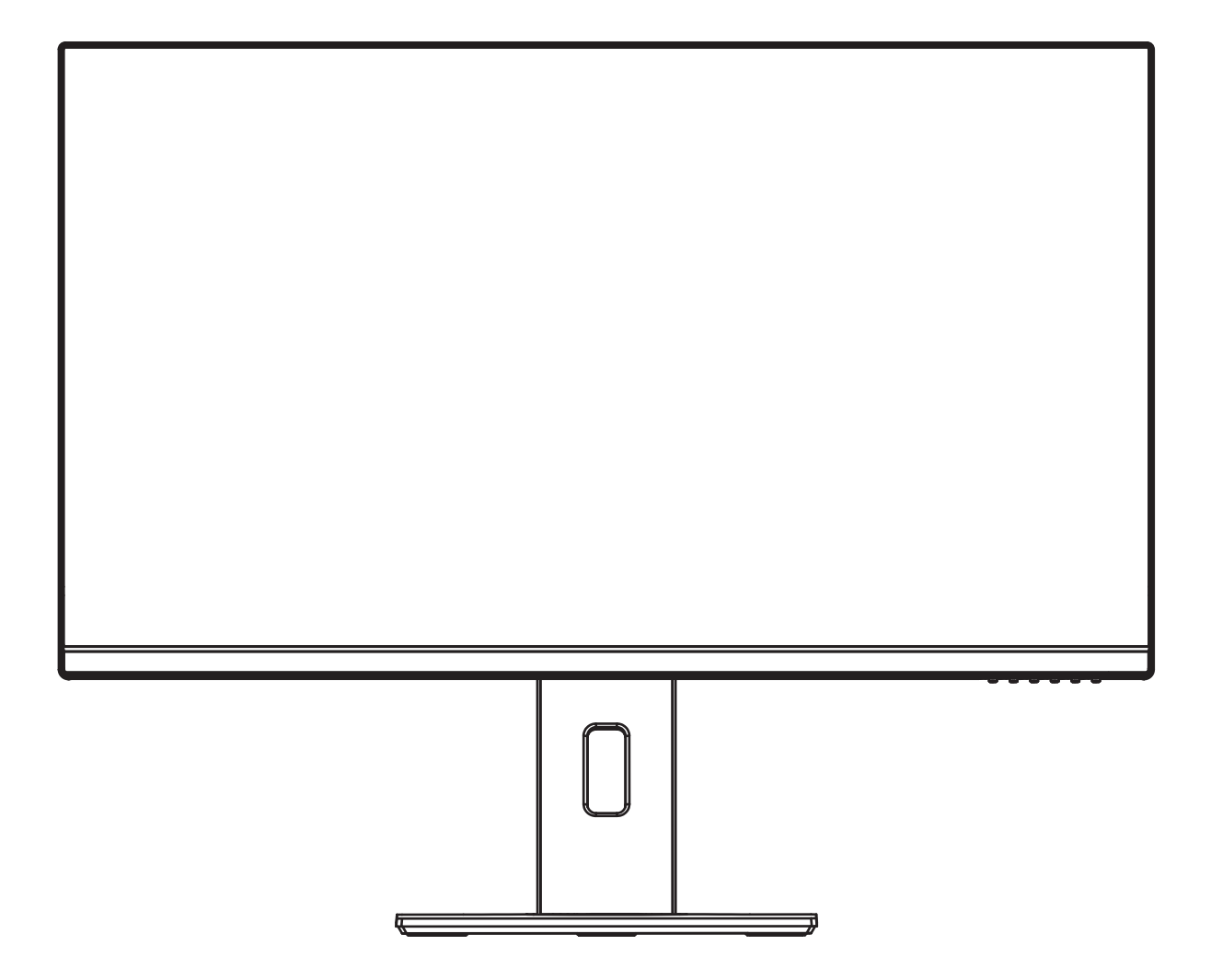

Please read this manual thoroughly before use,and keep it handy for future reference

## **SAFETY INFORMATION**

- Read these instructions All the safety and operating instructions should be read before this product is operated.
- Keep these instructions The safety and operating instructions should be retained for future reference.
- Heed all warnings All warnings on the appliance and in the operating instructions should be adhered to.
- Follow all instructions All operating and usage instructions should be followed.
- Do not use this equipment near water, or in humid environments The appliance should not be used near water or moisture e.g. in a wet basement or near a swimming pool.
- Clean only with a dry cloth. Do not use solvents or petroleum based fluids.
- Do not block any ventilation openings.
- Do not install near any heat sources such as radiators, stoves or other apparatus (including amplifiers) that produce heat.
- Do not tamper with the supplied plug. This plug is a BS1363 standard plug.
- Protect the power cord from being walked on or trapped, particularly at the plug and at the point where it exits from the appliance.
- Only use attachments/accessories specified by the manufacturer.
- Use only with a cart, stand, tripod, bracket or table specified by the manufacturer or sold with the apparatus. When a cart or stand is used, use caution when moving it to avoid any injuries or damage from it tipping over.
- Unplug the apparatus during lightning storms or when unused for long periods of time.
- Refer all servicing to qualified personnel. Servicing is required when the apparatus has been damaged in any way, such as if the power supply cord or plug is damaged, liquid has been spilled or objects have fallen into the apparatus or it has been exposed to rain or moisture, it does not operate normally or has been dropped.
- Please keep the unit in a well-ventilated environment.
- The monitor should only be connected to a mains power supply as rated on the back of the equipment.
- To prevent overload, do not share the same power supply socket with too many other electronic  $\bullet$ components.
- Do not place any connecting wires where they may be stepped on or tripped over.
- Do not place heavy items on the cable as this may cause damage.
- When removing from a socket hold by the plug and not the wires.
- Disconnect the power immediately and seek professional help if the plug or cable is damaged, liquid has spilt onto the set, if accidentally exposed to water or moisture, if anything accidentally penetrates the ventilation slots or if the set does not work normally.
- $\bullet$ Do not remove the safety covers. There are no user serviceable parts inside.

Trying to service the unit yourself is dangerous and may invalidate the product's warranty. Only qualified personnel should service this apparatus.

- Do not block ventilation slots on the back cover. The monitor can be placed in a cabinet but ensure at  $\bullet$ least 5cm (2") clearance all around. Do not tap or shake the screen, this may damage internal components.
- WARNING: To reduce the risk of fire or electric shock, do not expose this apparatus to rain or moisture.  $\bullet$ The apparatus shall not be exposed to dripping or splashing and objects filled with liquids, such as vases, shall not be placed on the apparatus.
- WARNING: The wall plug socket is used as a disconnection device and should remain readily  $\bullet$ accessible.
- WARNING: The batteries shall not be exposed to excessive heat such as direct sunlight or fire.

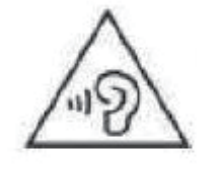

# AT FULL VOLUME, PROLONGED LISTENING MAY DAMAGE THE **USER'S HEARING.**

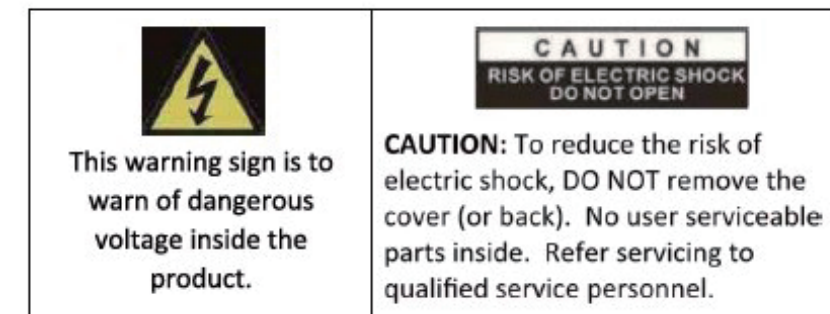

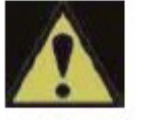

This warning sign is to alert you of important instructions accompanying the product.

## **WHAT'S INCLUDED**

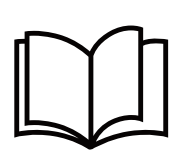

**User manual** 

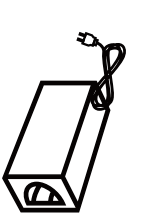

**Power supply** 

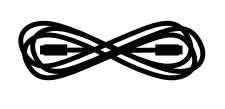

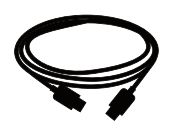

**Power cable** 

**DP1.4**

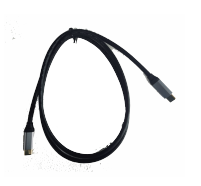

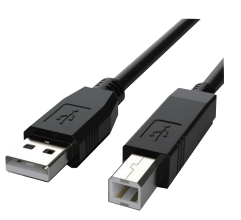

**USB-C USB A-B**

## **CONNECTIONS AVAILABLE ON THE MONITOR**

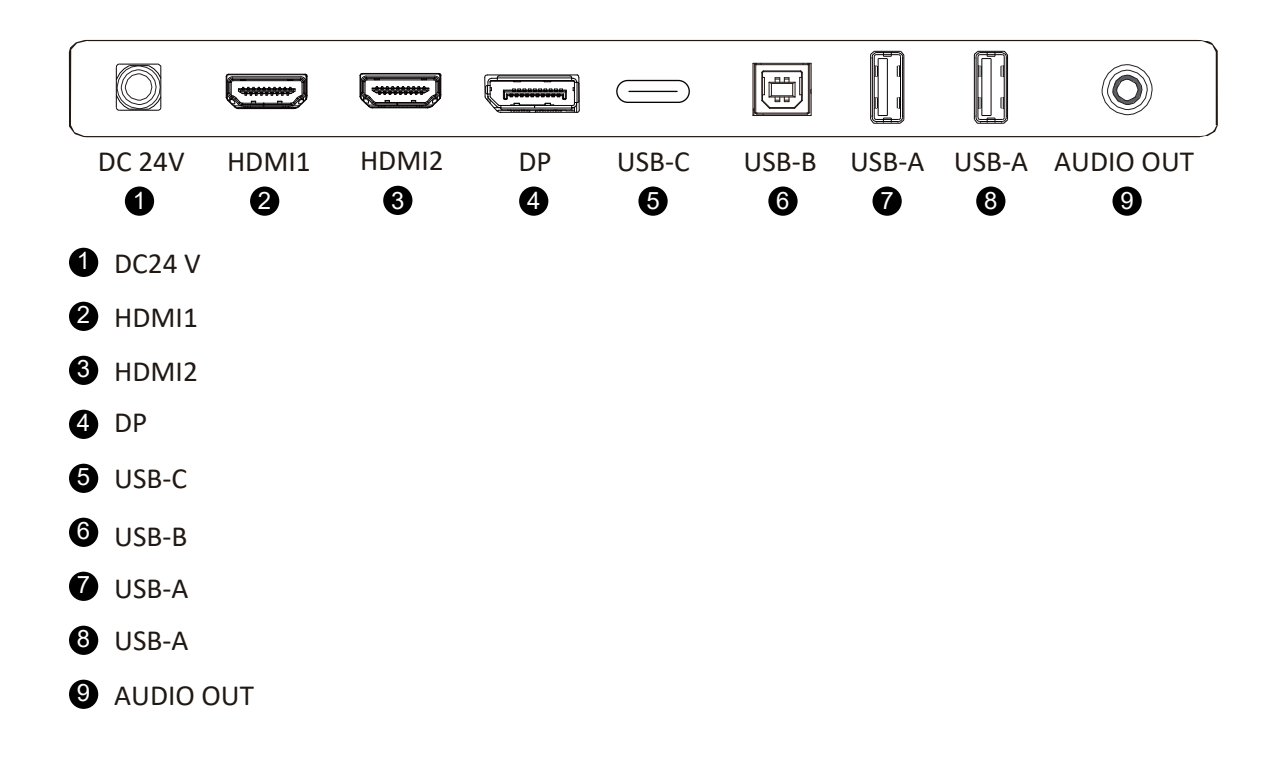

### **WALL MOUNTING**

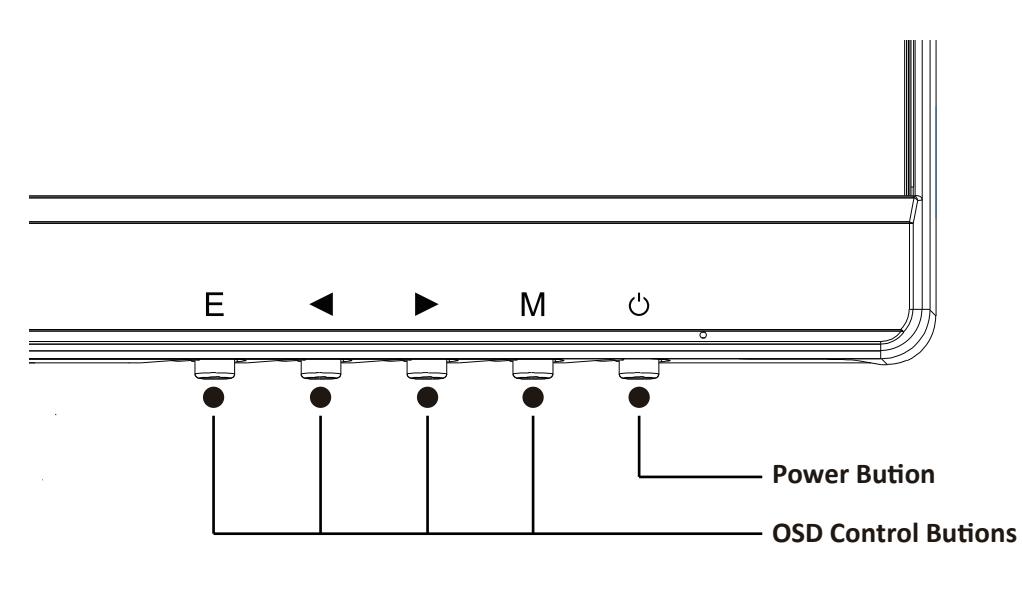

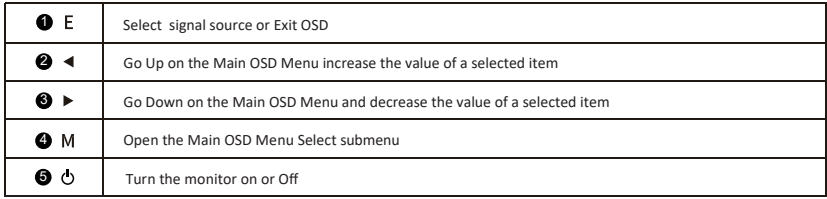

#### **INITIAL SETUP**

Connect the monitor to a power outlet.

1. Press the POWER button on on the monitor or to turn it on (The indicator will be blue)

2. Connect the relevant cable to the corresponding input on the monitor. The source will be automati cally detected.

3. To change between inputs, press the "Source" button on to enter the source menu. Use the "◀"and "▶" button to choose the input source between Auto Select, Type-C, DP, HDMI1 and HDMI2.

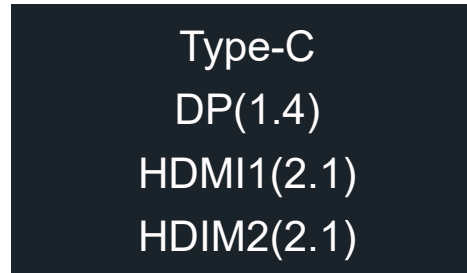

#### **MENU OPTIONS**

The menu for the monitor can be accessed by pressing the menu botton on on the control panel. This menu is separated into the following sub menus: Picture setting, Image setting, Colour Temperature, OSD settings, Reset, and options, details of each menu can be found in the following section

## **OSD MENU**

# **A . Bri/Contrast**

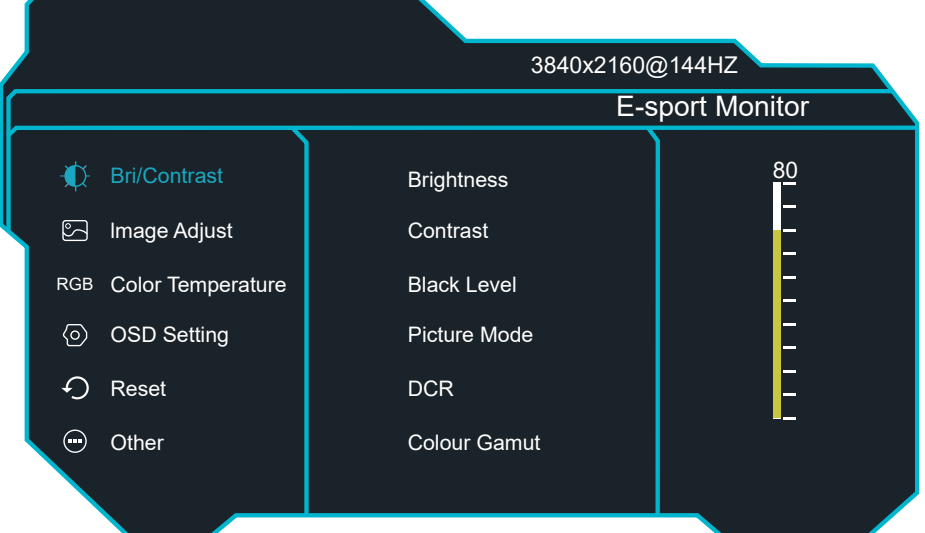

Brightness: Change the brightness value from 0 to 100 Contrast: Change the contrast ratio from 0 to 100 Black Level: Change the Black Level value from 0 to 100 Picture Mode: Change the picture mode to Standard/photo/movie/ game DCR: Turn the Dynamic Contrast Ratio feature On or Off Colour Gamut: Change the display color gamut value from 0 to 100

#### **B . lmage Adjust**

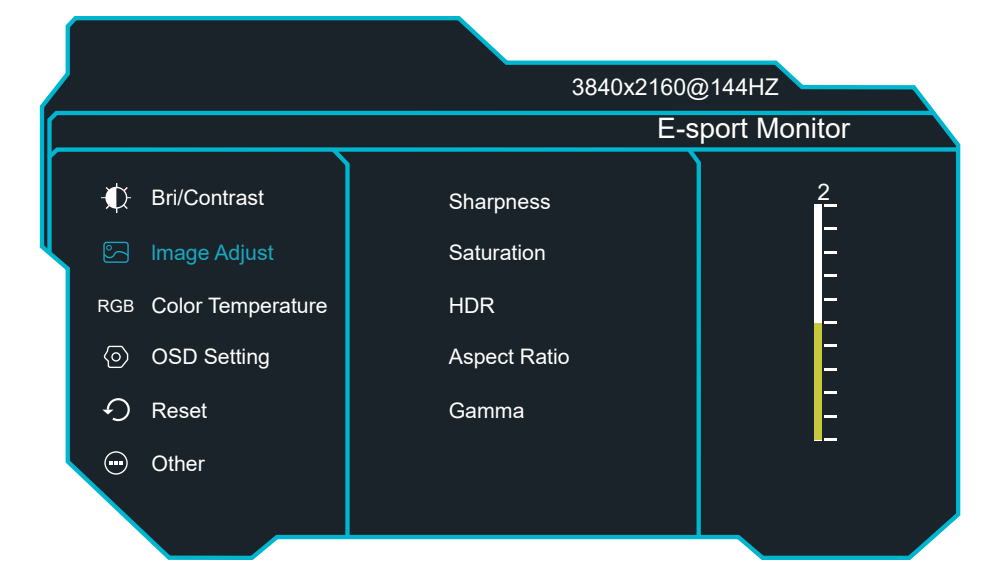

HDR: Turn HDR On or Off Sharpness: Change the display Sharpness value from 0 to 100 Saturation: Change the display Saturation value from 0 to 100

Gamma: Change the display Gamma Value to:2.0,2.2,2.4 Aspect Ratio: Change the image aspect ratio to Wide Screen,4:3,1:1,Auto

#### **C . Color Temperature**

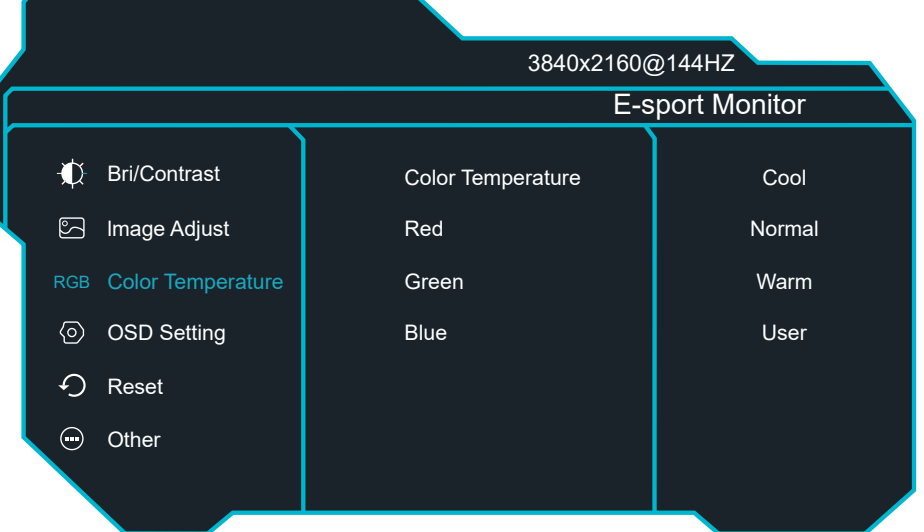

Color Temp.: Change the Color Temp to 6500, 7500, 5800, 9300, sRGB, User Red: Adjust red color effect Green: Adjust green color effect Blue: Adjust blue color effect

#### **D** . OSD Setting

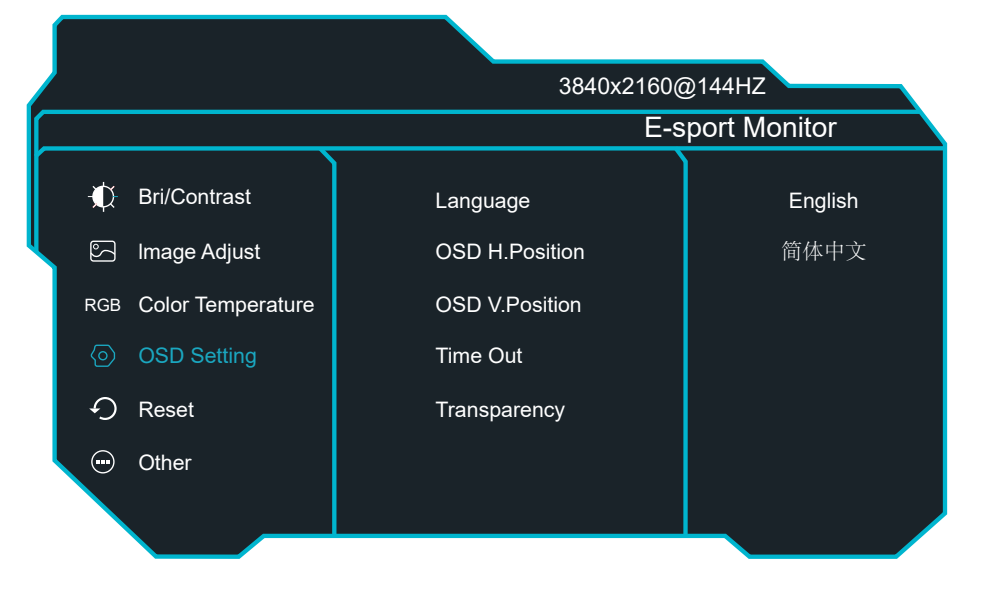

Language: Change the OSD Menu display language

OSD H Position: Change the horizontal position of the OSD Menu

OSD V Position: Change the vertical position of the OSD Menu

Time Out: Change how long OSD Menu is on before it automatically exits Transparency: Adjust transparency value from 0~100

#### **E . Reset**

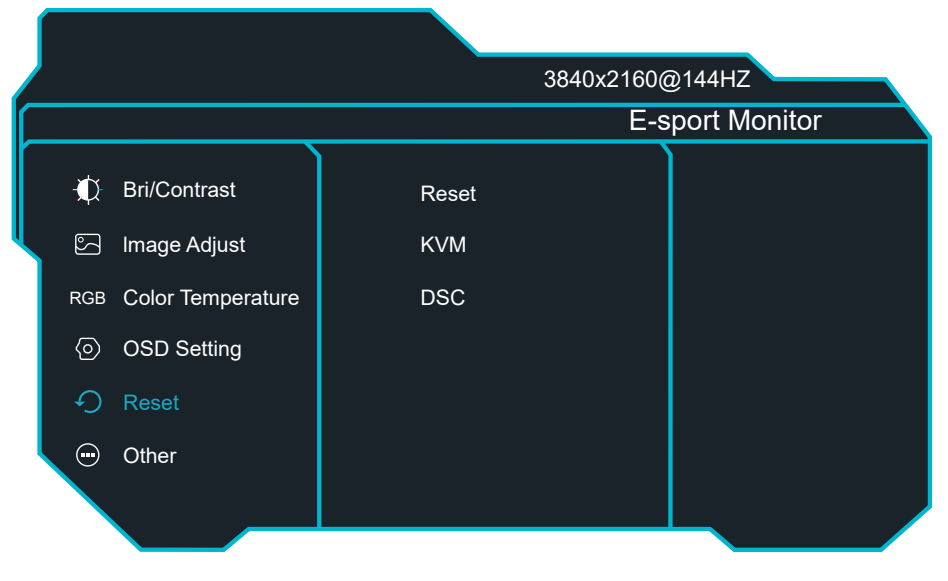

Reset: Press this function to restore the original settings KVM: Turn KVM On or OFF DSC: Turn auto or off DSC

## **F . Other**

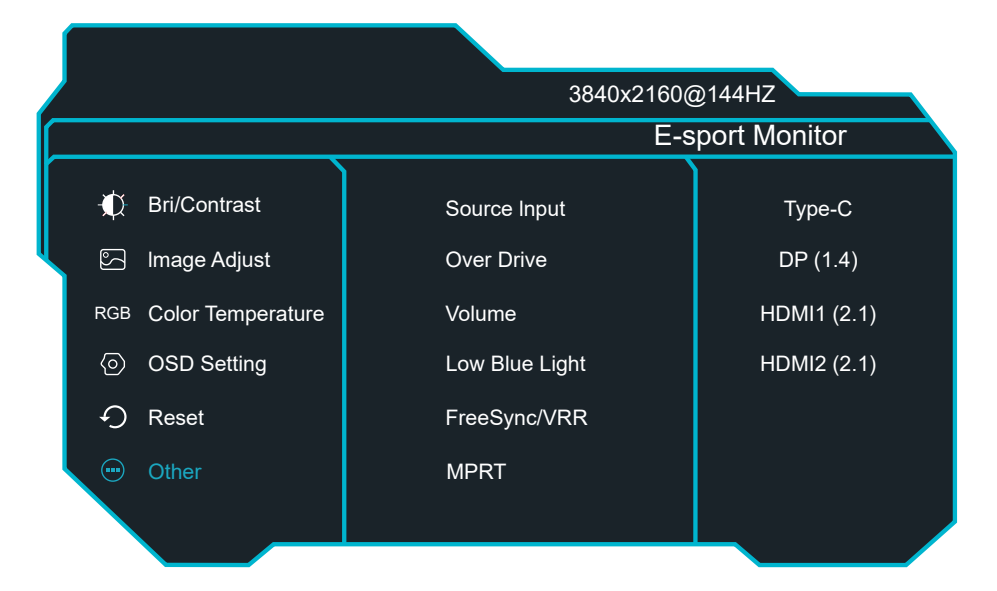

MPRT: Turn MPRT On or Off Low Blue Light: Adjust the low blue light value 0~100 FreeSync/VRR: Turn FreeSync On or Off Volume: Adjust the audio volume value 0~100 Over Drive: Turn Over drive On or Off Source lnput: Switch the signal input to Type-C, DP, HDMI1, HDMI2

# **SPECIFICATION**

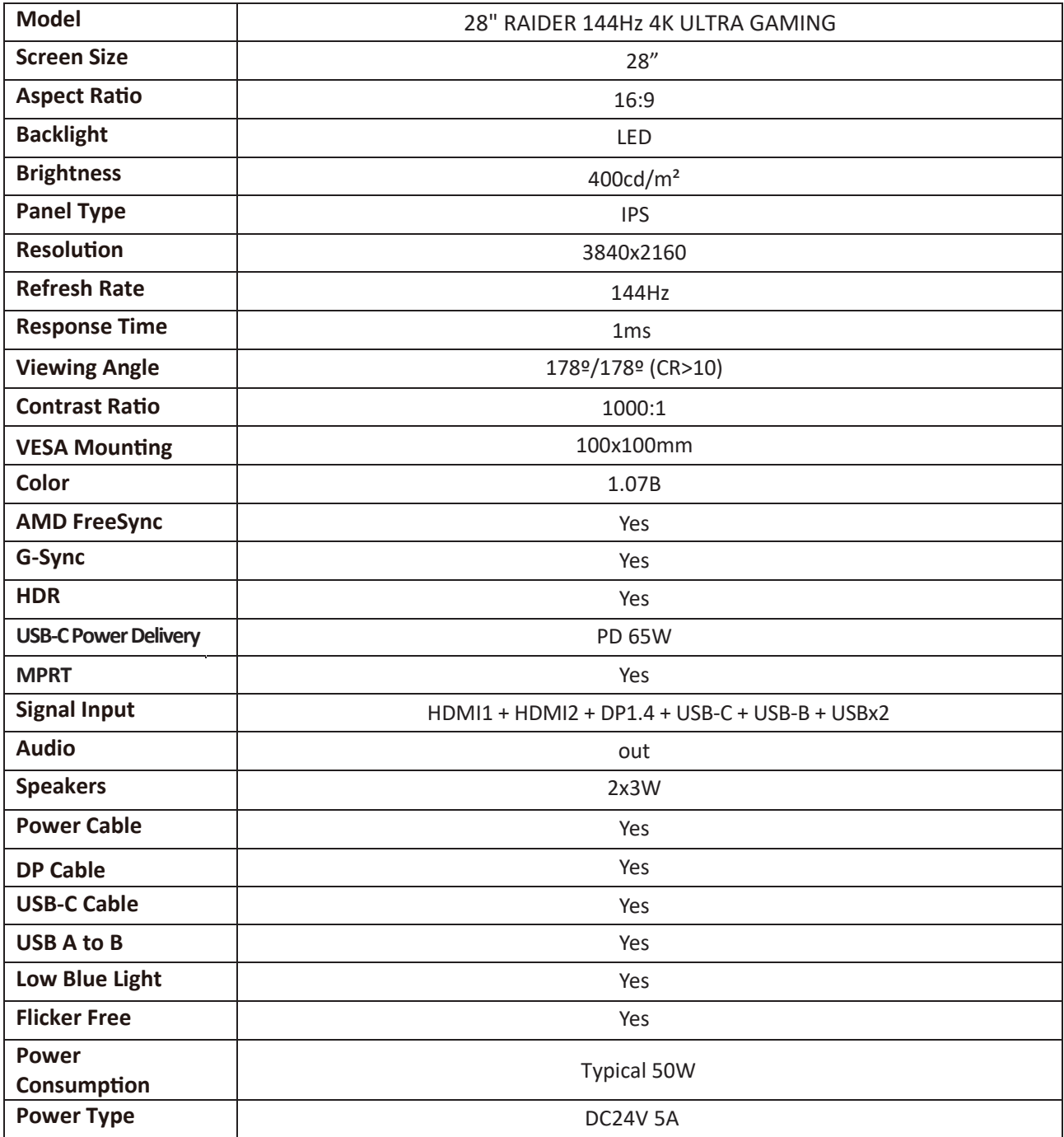